## **ИНСТРУКЦИЯ ПО ЗАПОЛНЕНИЮ РАЗДЕЛА «ДОПОЛНИТЕЛЬНОЕ ОБРАЗОВАНИЕ» КАРТОЧКИ ОБУЧАЮЩИХСЯ В АИС СГО**

Поле доступно только для чтения, и автоматически наполняется только при наличии подключенного модуля дополнительного образования в системе "Сетевой Город. Образование". Редактировать информацию могут только пользователи модуля «ОДО» (Рис. 8).

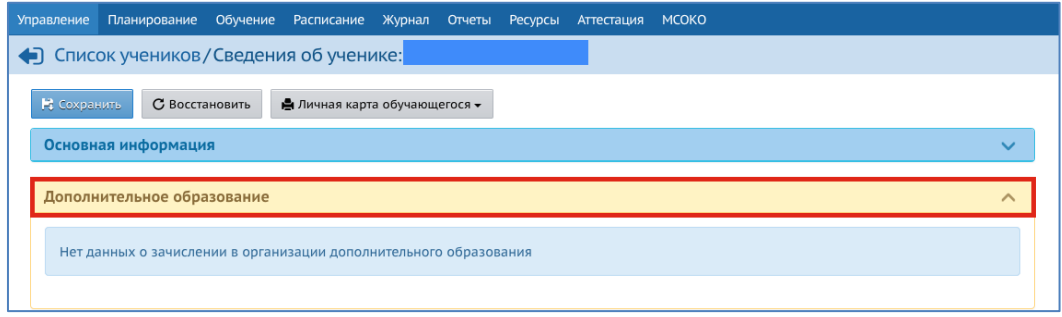

*Рис.8*